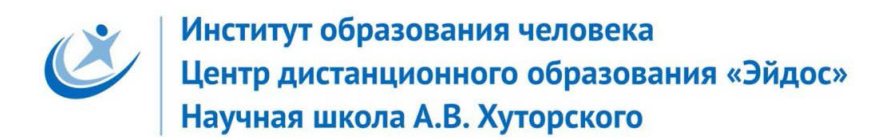

# IV Всероссийская очная ученическая конференция «Эйдос», Москва, 31 октября-2 ноября 2016 г.

## **СОЗДАНИЕ АВТОРСКОГО ВИДЕОКЛИПА**

**Тип работы и учебный предмет** Творческая работа по информатике и музыке

**Автор**: Циркина Анна Андреевна, 8 А класс МБОУ «СОШ № 3 г. Харабали» Астраханской области tsirkina77@mail.ru

**Руководитель**: Барышева Людмила Владимировна, учитель информатики МБОУ «СОШ № 3 г. Харабали» Астраханской области

**Консультант:** Шумилова Ольга Витальевна, учитель по специальности фортепиано, ДШИ №4 города Харабали.

**Почему я выбрал эту тему**. Музыка открывает человеку дверь в другой мир. В этом мире можно обойтись без слов – здесь царят звуки. Музыка это вид искусства, с помощью которой мы можем передавать свое настроение и чувства. Музыка может влиять на настроение. С помощью музыки можно воздействовать на человека. Музыка обостряет наше духовное состояние. При живом исполнении, она может вызвать радость, депрессию, скуку, раздражение, лёгкость, спокойствие. Она частично, а иногда полностью передает настроение исполнителя. Основными элементами и выразительности средствами музыки является; темп, мелодия, ритм, метр, гармония, динамика, тембр. Я начала заниматься музыкой в 8 лет. Я пошла в музыкальную школу и меня музыка просто затянула. Было очень интересно сначала слушать как играет мой учитель. И потом я начала учиться музыки. Мне предложили начать писать музыку. Я попробовала и мне это очень понравилось. Я стала писать стихи, подбирать к ним мелодию. Такие музыкальные зарисовки не оставляли равнодушной мою учительницу музыки Шумилову Ольгу Витальевну, которая делала аранжировку к ним. Так создавались мои произведения.

Среди них есть моё любимое произведение. Я увидела в Интернете много интересных музыкальных видеоклипов и очень захотела к своему произведению сделать тоже музыкальный клип.

**Цель.** Составить видеоклип с авторским музыкальным произведением.

### **Задачи:**

1. Вместе с учителем музыки создать аранжировку моего любимого произведения.

2. Подобрать изображения к произведению. Отредактировать их.

3. Средствами программы Windows Movie Maker создать видеоклип, используя подготовленный материал.

**Главная идея работы.** Научиться оформлять видео клип.

**План работы.** 1. Аранжировать музыку.

- 2. Подобрать изображения.
- 3. Создать видеоклип.

### **Описание хода работы и ее результатов.**

1. С Шумиловой подобрали аранжировку песни. Записали на видео песню. Скачать это видео можно посылке https://yadi.sk/i/Osjz5O2mxVqw7 На этом видео вы видите, как я пою, и мне аккомпанирует мой преподаватель по специальности Ольга Витальевна.

2. Я подобрала изображения к песни. Так у меня получился сценарий.

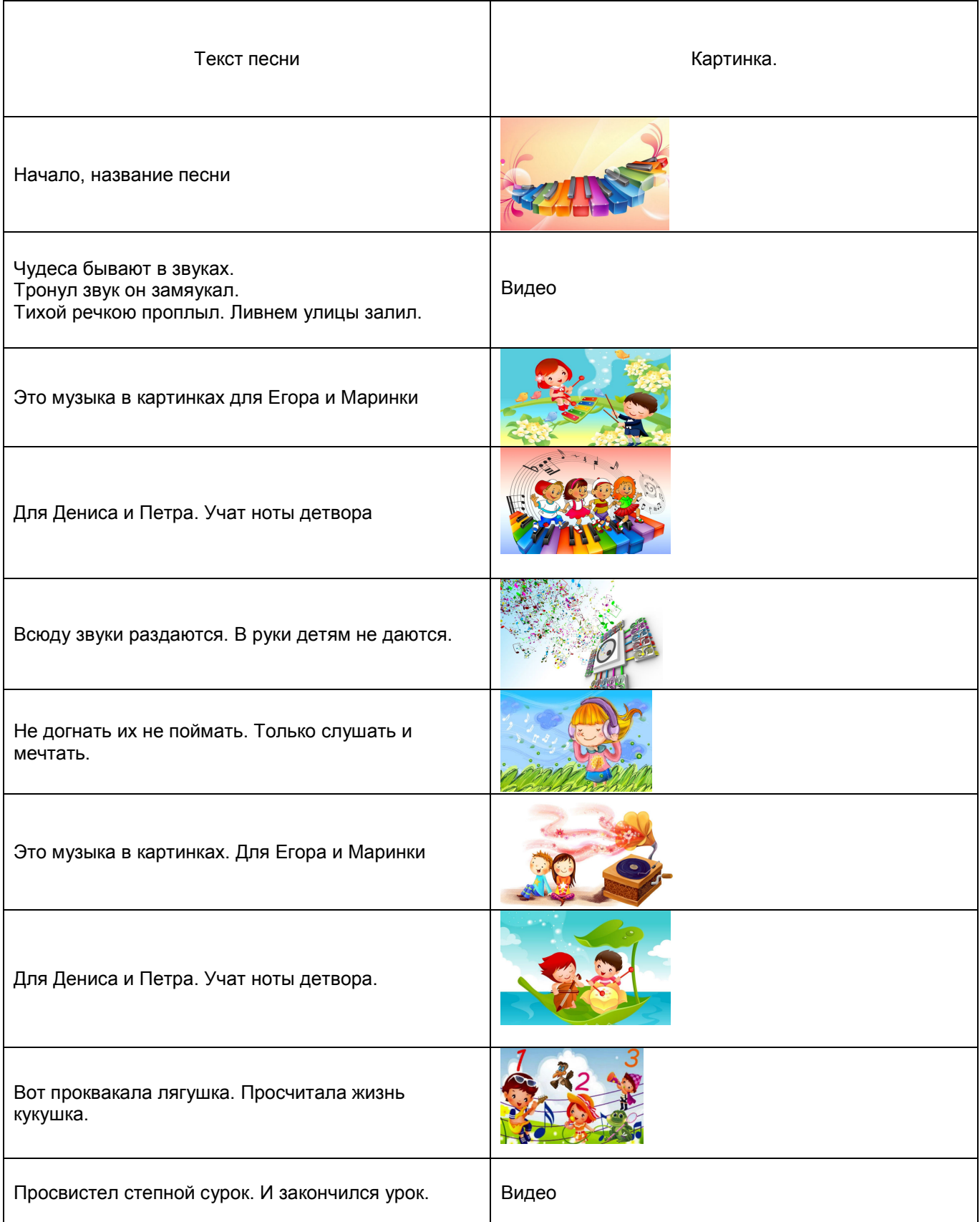

3. Я выбрала мультяшные картинки, потому что пою для детей. И я решила представить свой видеоклип в виде мультфильма. Некоторые изображения мне пришлось уменьшать, некоторые обрезать. Так

чтобы формат изображения был 1000 х 670. Соединила 3 картинки вместе. С помощью программы Microsoft Office Publisher. Установила широту и высоту.

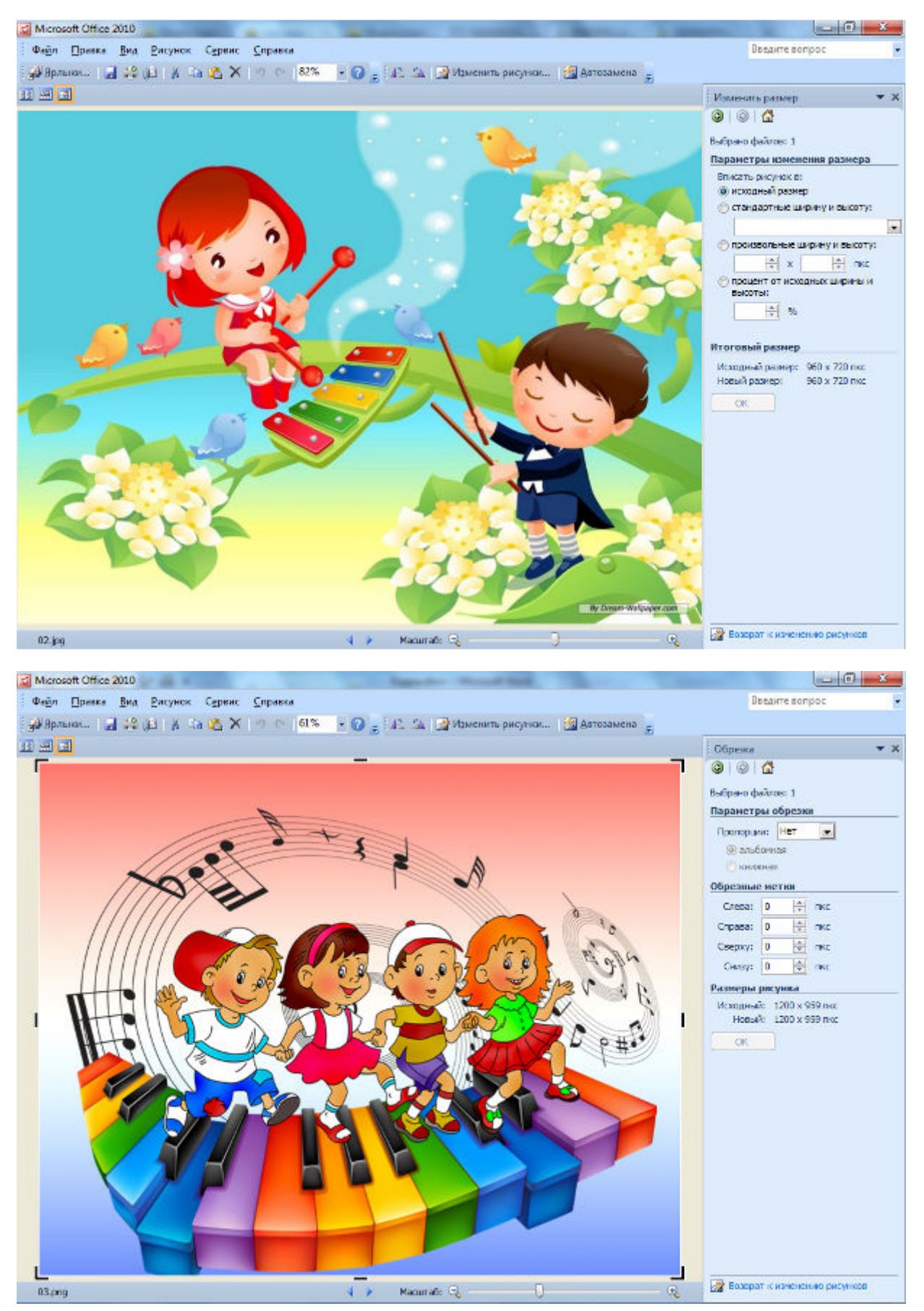

IV Всероссийская очная ученическая конференция «Эйдос», Москва, 31 октября – 2 ноября 2016 г. **4** 

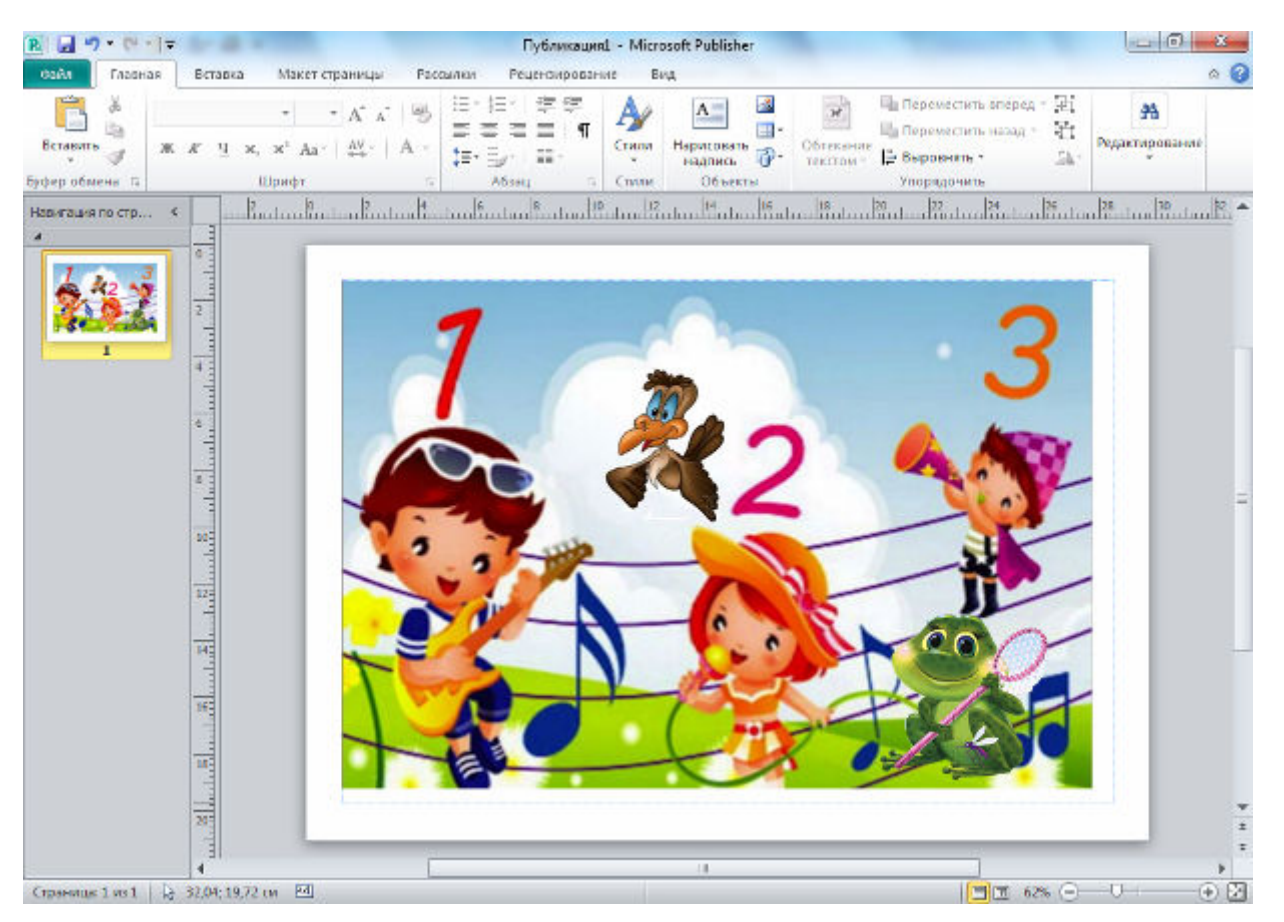

#### 4. Используя готовые материалы создала видеоклип в программе MovieMaker

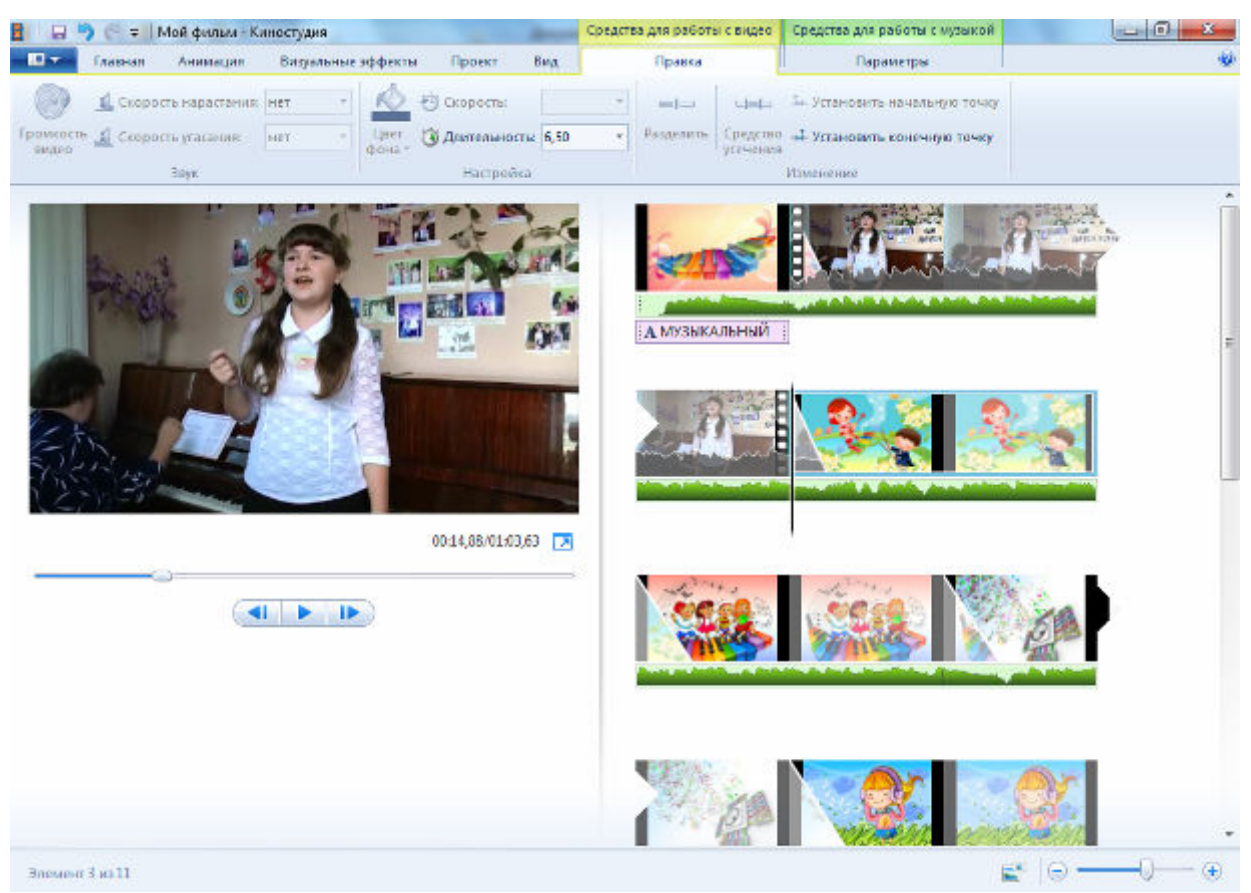

Разделила кадры. Установила длительность каждого кадра. Установила анимацию.

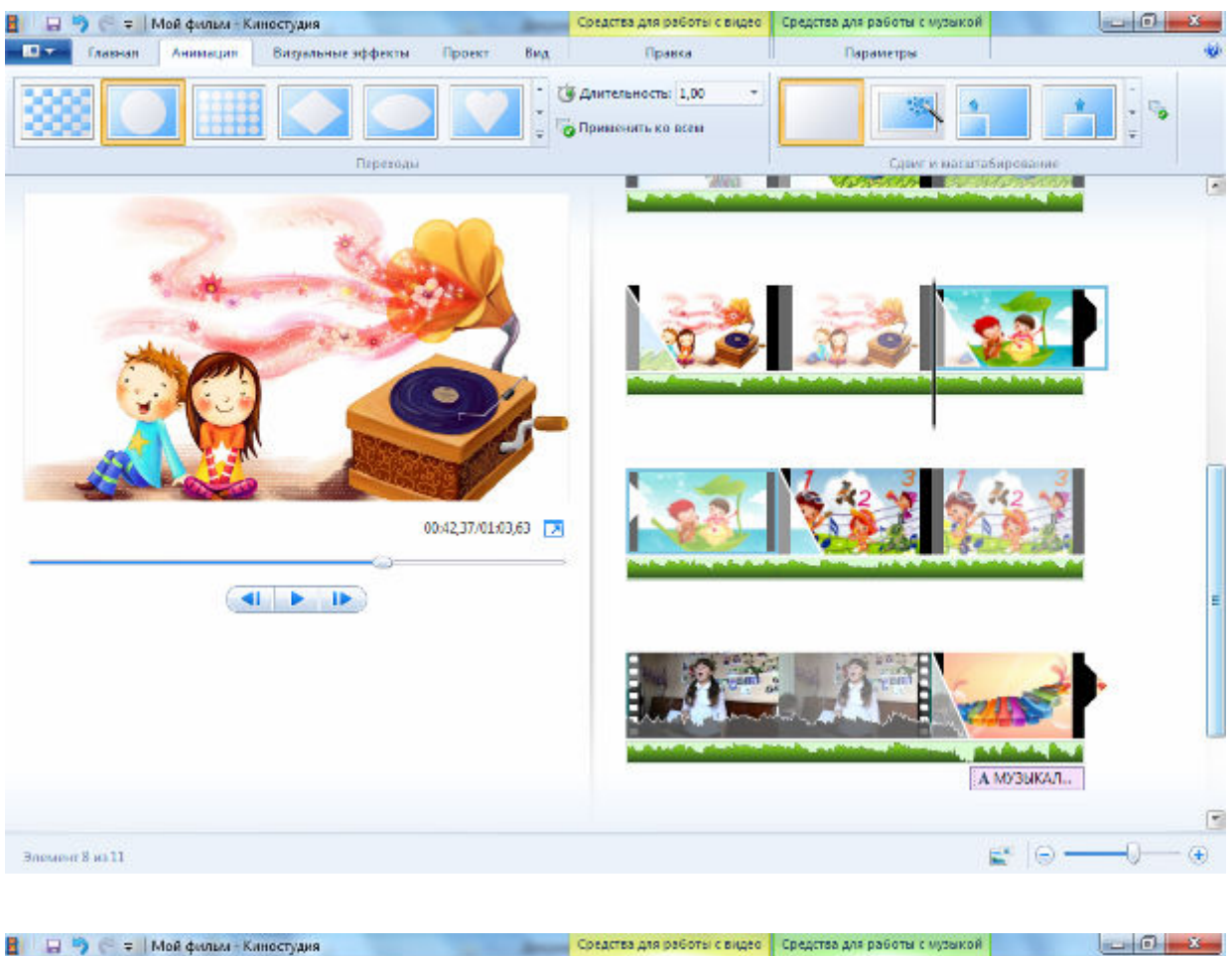

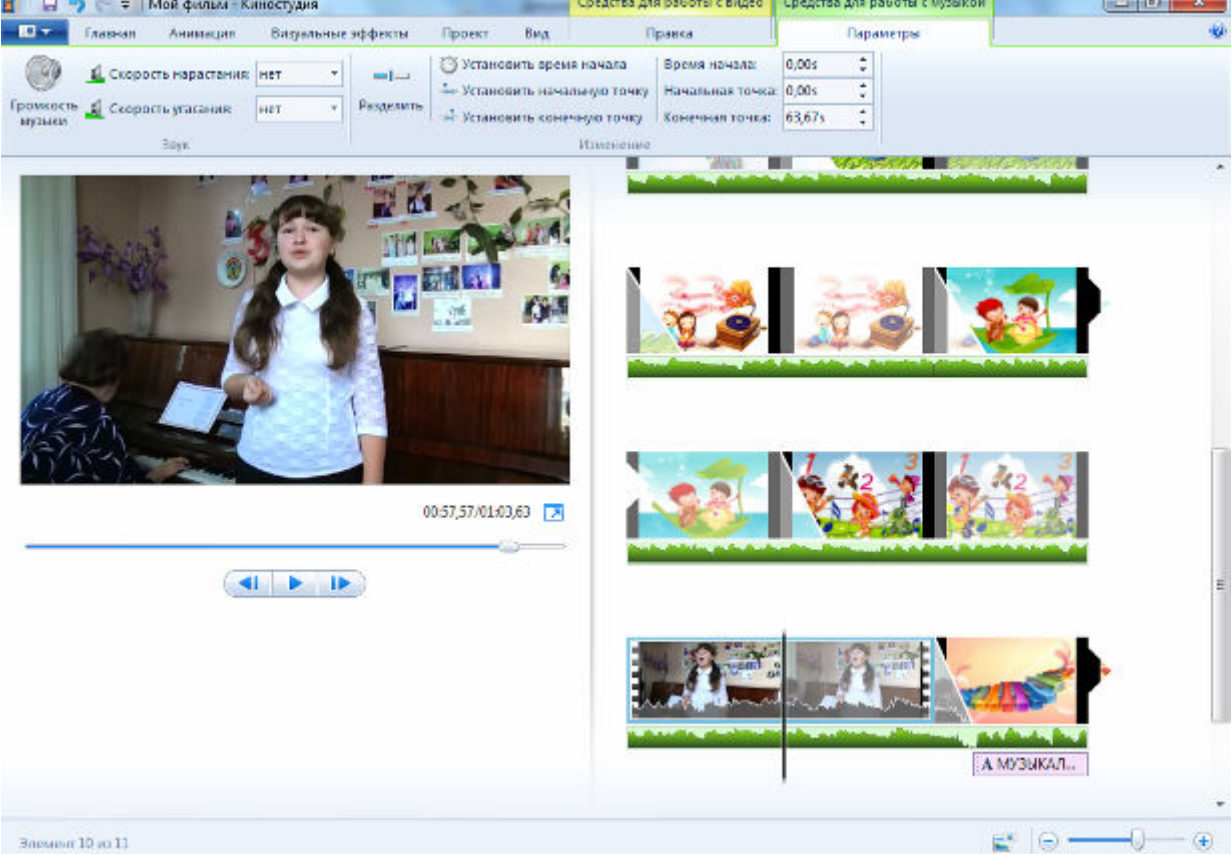

Вот так выглядит моя рабочая папка по созданию видеоклипа:

IV Всероссийская очная ученическая конференция «Эйдос», Москва, 31 октября – 2 ноября 2016 г. 6

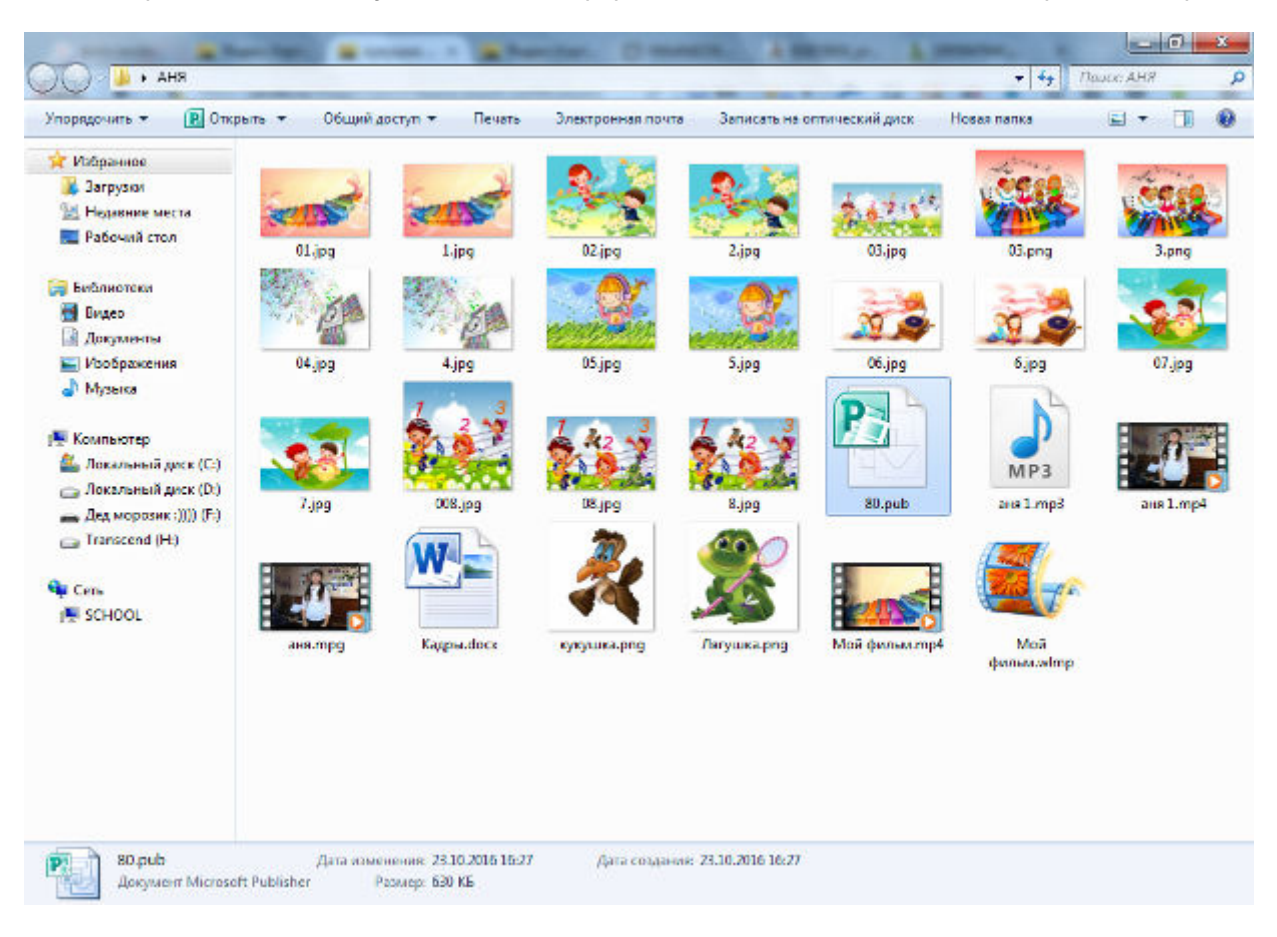

### **Главные выводы работы, её назначение и применение.**

Мой готовый видеоклип прилагается Eidos Pupil Conf-Циркина.mp4 Назначение моей работы - показать людям свое произведение, чтобы им понравилось. Для этого я

создала к видеоклип к песне, автором музыки которой являюсь я.